# Configurazione del protocollo LLDP (Link Layer Discovery Protocol) su un server WAP571 o WAP571E J

# **Obiettivo**

LLDP (Link Layer Discovery Protocol) è un protocollo di rilevamento a livello di collegamento definito nello standard IEEE 802.1AB. LLDP consente ai dispositivi di rete di annunciare informazioni su se stessi ad altri dispositivi della rete. LLDP utilizza i servizi LLC (Logical Link Control) per trasmettere e ricevere informazioni da e verso altri agenti LLDP. LLC fornisce un Link Service Access Point (LSAP) per l'accesso a LLDP. Ogni frame LLDP viene trasmesso come una singola richiesta di servizio MAC. Ogni frame LLDP in ingresso viene ricevuto al punto di accesso al servizio MAC (MSAP) dall'entità LLC come indicazione del servizio MAC.

In questo documento viene spiegato come configurare LLDP sul punto di accesso wireless (WAP).

### Dispositivi interessati

Serie WAP500 — WAP571, WAP571E

### Versione del software

1.0.0.15 — WAP571, WAP571E

## Configurare LLDP in WAP

### Vantaggi della configurazione di LLDP

Conforme allo standard IEEE 802.1ab.

Consente l'interoperabilità tra dispositivi multifornitore.

Facilita la risoluzione dei problemi delle reti aziendali e utilizza strumenti standard di gestione della rete.

Fornisce l'estensione per applicazioni quali VoIP.

Quando il protocollo LLDP è abilitato, il protocollo WAP trasmette i propri attributi in base al tipo, alla lunghezza e alle descrizioni dei valori, denominati TLV (Type-Length-Value).

### Tipi di TLV supportati

TLV ID chassis: il sottotipo ID chassis è 4 (indirizzo MAC) e l'ID chassis è l'indirizzo MAC di base del WAP

Port ID TLV (ID porta) - Il sottotipo Port ID è 3 (indirizzo MAC) e l'ID porta è l'indirizzo MAC di base del WAP

Time to Live TLV: l'intervallo di tempo alla durata è impostato sull'intervallo di trasmissione LLDP moltiplicato per 4

Nome sistema TLV - Il nome del sistema TLV è impostato sul parametro configurabile Nome sistema

TLV System Description: il TLV System Description è impostato sul parametro di stato del modello

TLV Funzionalità di sistema - WAP imposta la maschera di bit Funzionalità di sistema e la maschera di bit Funzionalità attivate sullo stesso valore. La funzionalità del punto di accesso WLAN (Wireless Local Area Network) (bit 3) è impostata su 1. Tutti gli altri bit di funzionalità sono impostati su 0.

#### Configura LLDP

Nota: Le immagini seguenti sono state acquisite da WAP571.

Passaggio 1. Accedere all'utility basata sul Web del punto di accesso e scegliere LAN > LLDP.

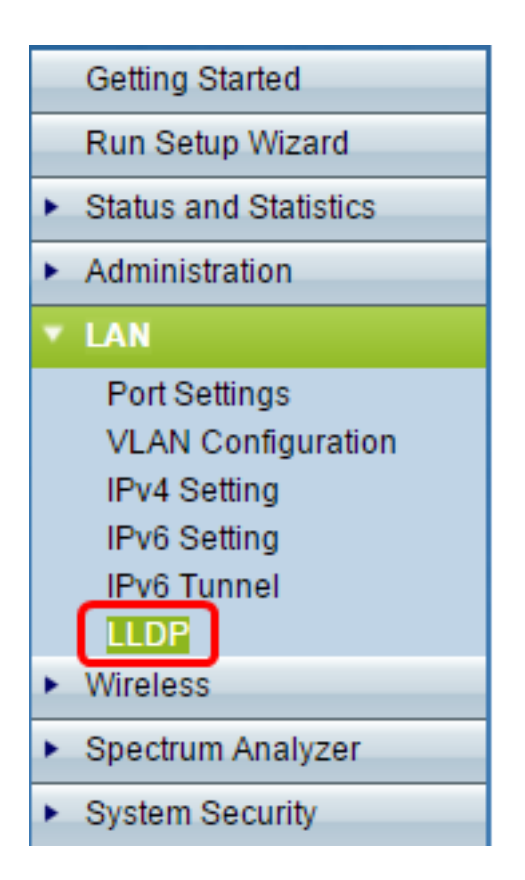

Passaggio 2. Verificare che la modalità LLDP sia impostata su Abilitato.

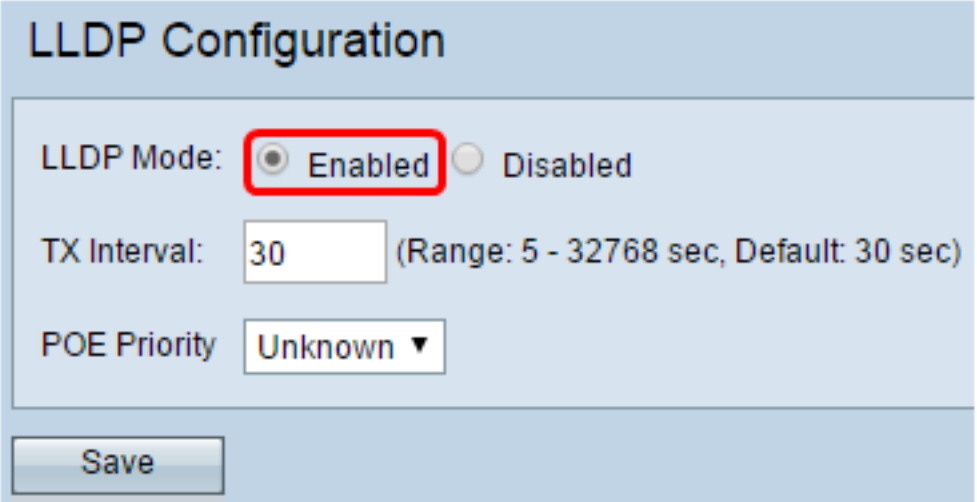

Nota: Per impostazione predefinita, la modalità LLDP è attivata. Se non si desidera che WAP utilizzi LLDP, impostarlo su Disabilitato.

Passaggio 3. Inserire il valore nel campo Intervallo trasmissione per specificare il valore dell'intervallo di ritrasmissione. Il valore predefinito è 30 secondi.

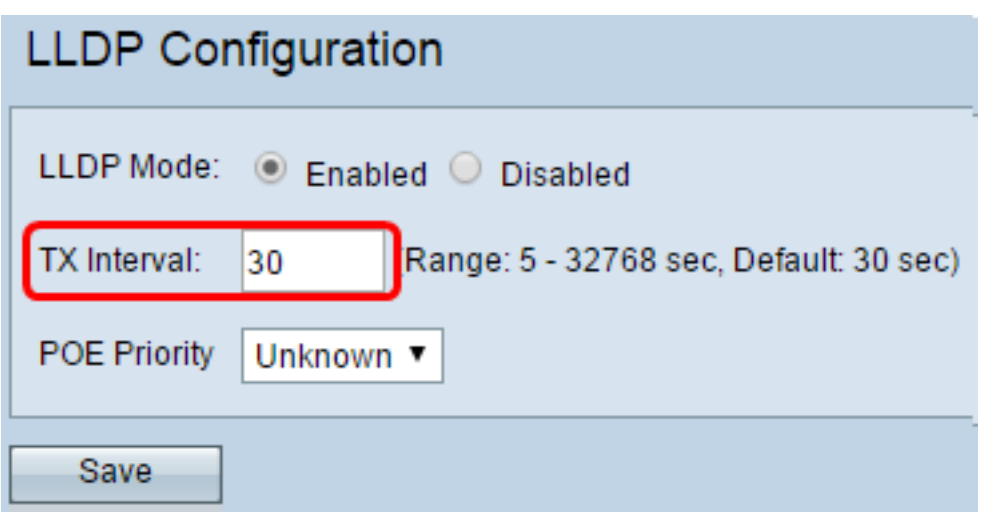

Passaggio 4. Fare clic su Salva.

Èora necessario configurare la funzionalità LLDP sul proprio WAP. Se si desidera acquisire e memorizzare i pacchetti ricevuti e trasmessi dal WAP, configurare la funzione Packet Capture. Per istruzioni, fare clic [qui.](https://sbkb.cisco.com/CiscoSB/ukp.aspx?login=1&pid=2&app=search&vw=1&articleid=5174)